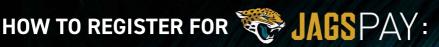

### Update your account by connecting your Ticketmaster account

### STEP 1

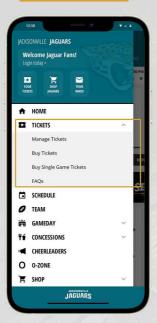

Are you signed in through Ticketmaster? If not, you will need to connect your account by selecting "MANAGE TICKETS" in the main menu

### STEP 2

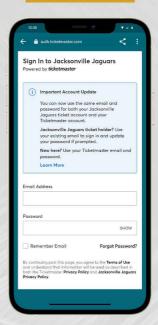

Sign in/sign up to Ticketmaster

### STEP 3

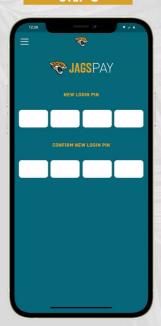

Head back to JagsPay, set a Pin

### STEP 4

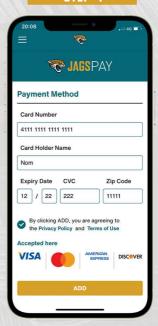

Add your card details to use **JagsPay** 

## HOW TO REGISTER FOR JAGSPAY:

# Already signed into Ticketmaster? You're two steps away from connecting JagsPay

### STEP 1

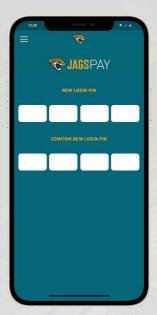

Head to JagsPay, set a Pin

### STEP 2

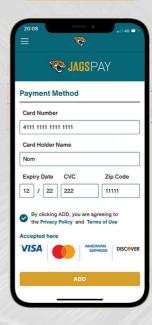

Add your card details to use JagsPay

### STEP 3

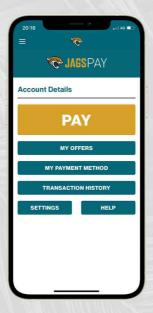

You're ready to use JagsPay!